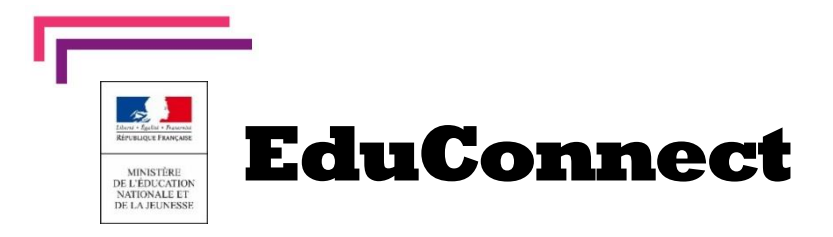

## **Nouveau**  La scolarité de mon enfant consultable sur Internet

**L'établissement met à disposition** de chaque responsable d'élève **un compte** Éducation nationale pour accéder aux services en ligne. Je peux ainsi suivre la scolarité des enfants inscrits dans le premier degré et le second degré.

Pour cela, deux moyens sont proposés pour créer mon compte, accessibles depuis l'adresse **[http://teleservices.education.gouv.fr](http://teleservices.education.gouv.fr/)**

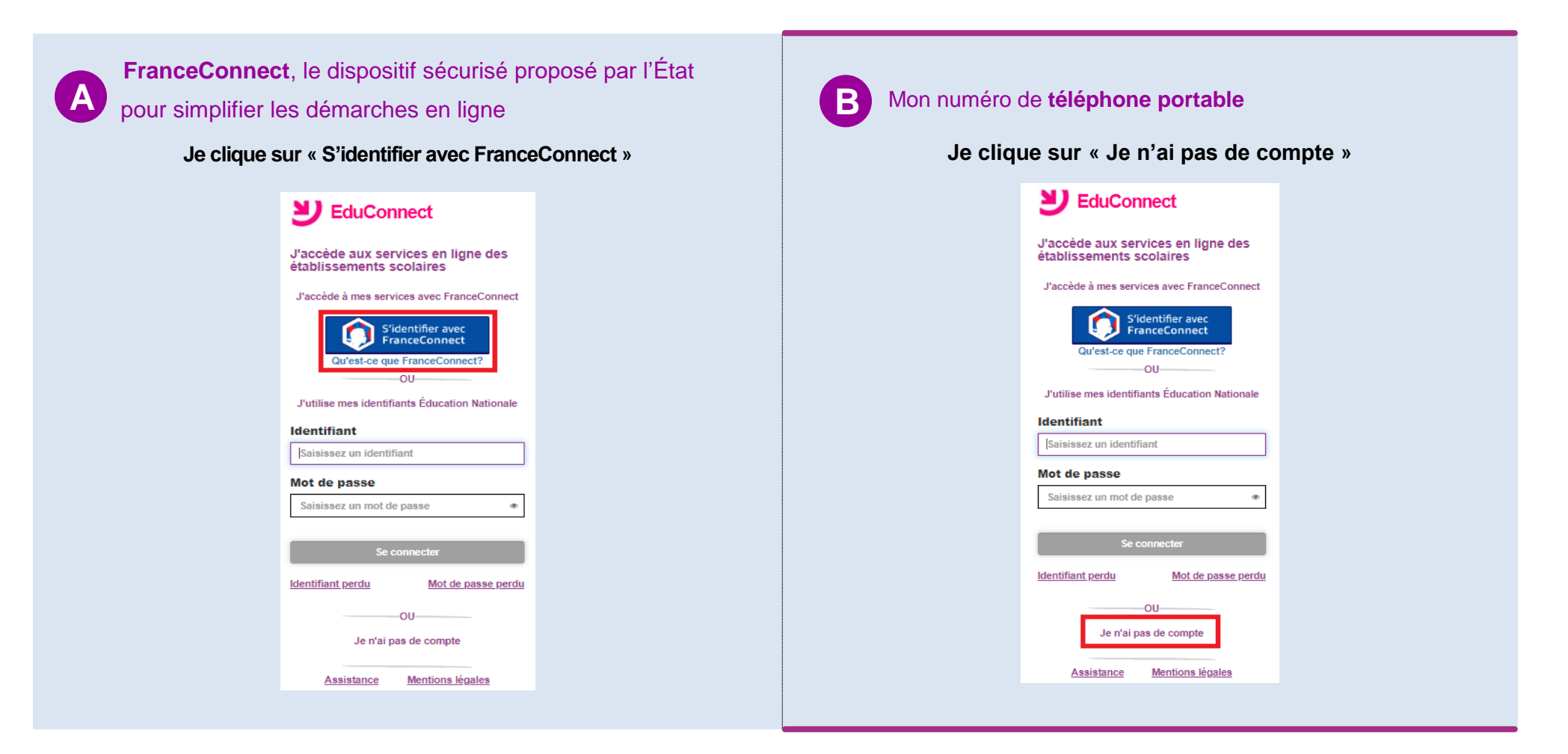

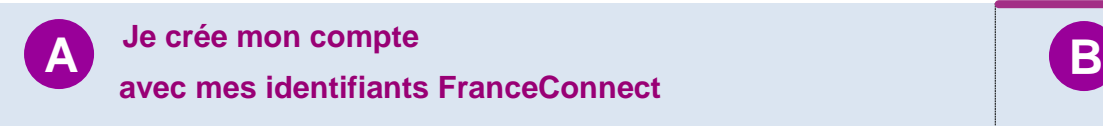

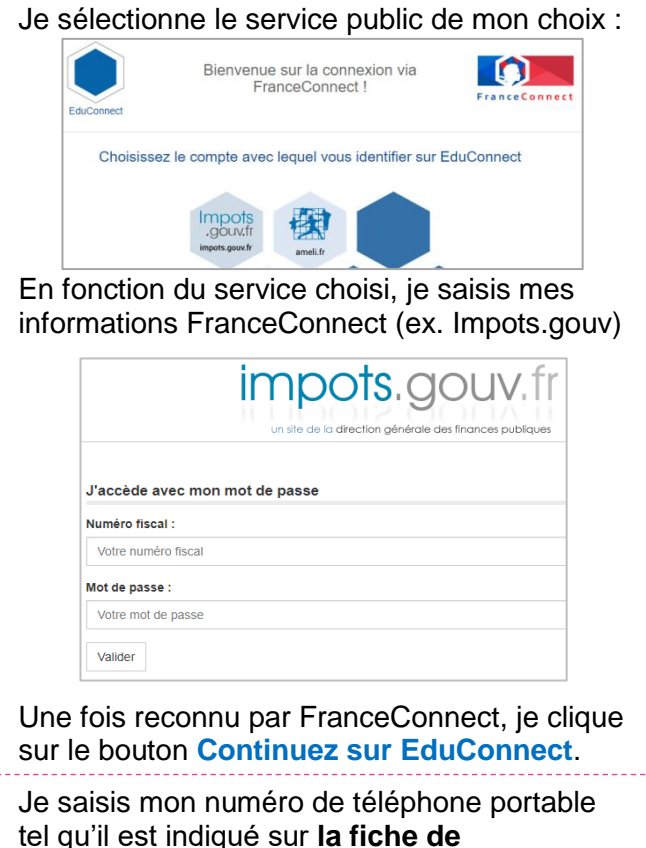

tel qu'il est indiqué sur **la fiche de renseignements**. Je reçois alors un SMS avec un code d'activation, que je dois saisir dans l'application dans les 30 min.

Par mesure de sécurité, la date de naissance de mes enfants m'est demandée.

Mes prochains accès à **[http://teleservices.education.gouv.fr](http://teleservices.education.gouv.fr/)** se feront avec mes identifiants FranceConnect.

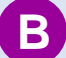

## **Je crée mon compte**

 **avec mon numéro de téléphone portable**

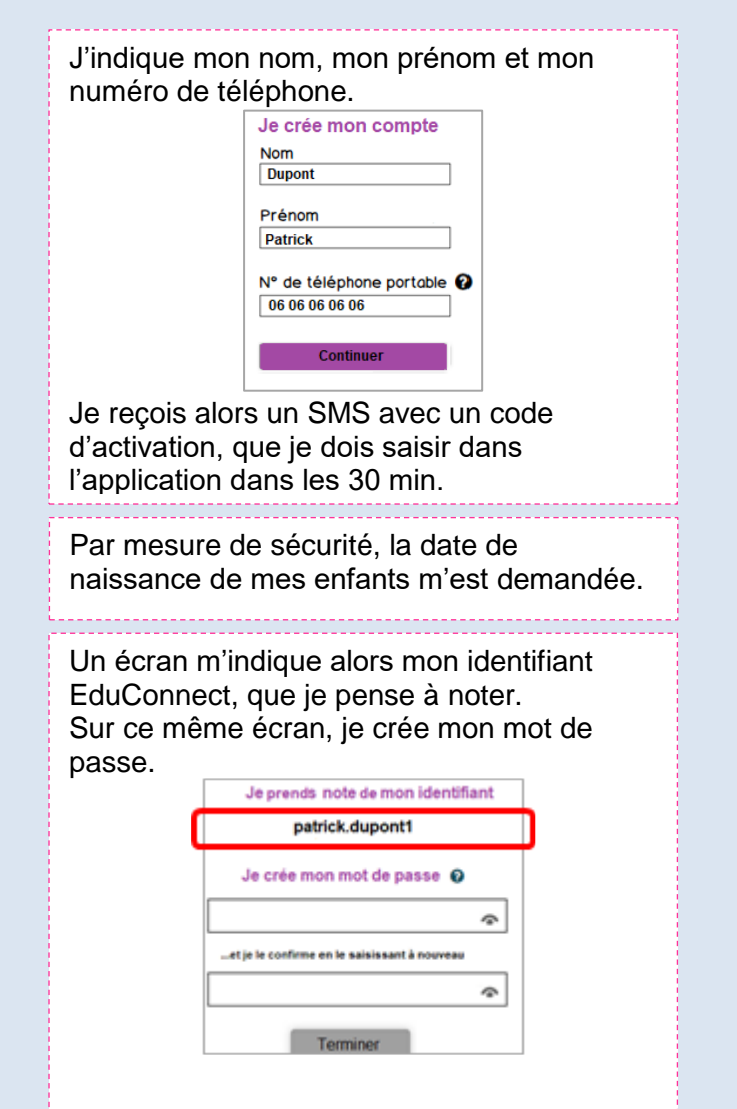

Mes prochains accès à **[http://teleservices.education.gouv.fr](http://teleservices.education.gouv.fr/)** se feront avec cet identifiant et ce mot de passe.